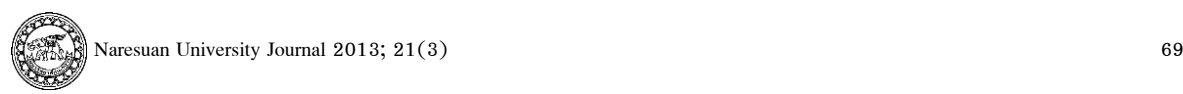

# **การทดสอบระบบสนับสนุนการตัดสินใจเชิงพื้ นที่เพื่อประมาณความต้องการน ้าใน การปลูกข้าวในพื้ นที่ชลประทานโดยใช้ซอฟท์แวร์รหัสเปิ ด**

กัมปนาท ปิยะธำรงชัย

### **Testing of spatial decision support system on estimating water need for irrigated**

#### **paddy areas using open source software**

Kampanart Piyathamrongchai

คณะเกษตรศาสตร์ ทรัพยากรธรรมชาติและสิ่งแวดล้อม มหาวิทยาลัยนเรศวร จังหวัดพิษณุโลก 65000 Faculty of Agriculture, Natural Resources and Environment, Naresuan University Phitsanulok 65000 \* Corresponding author. E-mail address: kampanart@nu.ac.th

#### **บทคัดย่อ**

การจัดสรรน้ำให้กับพื้นที่เกษตรกรรมมีความสำคัญอย่างมากในภาวะที่ขาดแคลนน้ำ การที่จะทำให้การจัดสรรน้ำเป็นไปอย่างมี ประสิทธิภาพ ข้อมูลสารสนเทศเพื่อการตัดสินใจจึงเป็นสิ่งจำเป็น ระบบจัดการข้อมูลและใช้ประโยชน์จากข้อมูลก็เป็นสิ่งสำคัญอย่างยิ่ง เนื่องจากมีข้อมลที่ต้องใช้ในการตัดสินใจจำนวนมากและมีการเปลี่ยนแปลงตลอดเวลาในแต่ละวัน ซึ่งถ้าไม่ใช้เทคโนโลยีสารสนเทศเข้า ช่วย จะท าให้การตัดสินใจในแต่ละวันผิดพลาดหรือเกิดความล่าช้า บทความนี้รายงานถึงการพัฒนาระบบสนับสนุนการตัดสินใจเชิงพื้นที่ที่ พัฒนาขึ้นเพื่อช่วยให้การบริหารจัดการน้ำในพื้นที่เกษตรชลประทานเป็นไปอย่างมีประสิทธิภาพ ระบบนี้พัฒนาขึ้นด้วยซอฟท์แวร์รหัสเปิด โดยมีองค์ประกอบได้แก่ 1) ระบบฐานข้อมลกลาง 2) ระบบการนำเข้าและปรับปรงข้อมลวันเริ่มปลกของแต่ละแปลงที่ดิน 3) ระบบ แสดงรายงานสรุป 4) ระบบคำนวณความต้องการน้ำ และ 5) ระบบแผนที่ เมื่อทำการทดลองใช้งานระบบ พบว่าสามารถนำไปใช้ทดแทน การรายงานความต้องการน้ำที่มีการรายงานเป็นตัวเลขบนกระดาษ ซึ่งระบบสามารถแสดงเห็นข้อมูลในหลายมิติทั้งที่เป็นตัวเลขและแผนที่ ทำให้ผู้ใช้สามารถเห็นถึงข้อมูลและความสัมพันธ์ในเชิงพื้นที่ได้ดียิ่งขึ้น อีกทั้งการรายงานความต้องการน้ำผ่านระบบเครือข่ายอินเทอร์เน็ต ยังช่วยลดความซ้ำซ้อนในการเก็บข้อมูลได้อีกด้วย ระบบนี้ได้ถูกติดตั้งที่โครงการส่งน้ำและบำรุงรักษาดงเศรษฐี และนำไปใช้ในการเก็บ ข้อมูลจริงเพื่อการคำนวณความต้องการน้ำในฤดูกาลเพาะปลูก ซึ่งก่อให้เกิดประโยชน์สำหรับผู้ใช้งานที่ต้องการรายละเอียดของ ความต้องการน้ำในระดับคลองส่งน้ำย่อยและคลองสายหลักที่กระจายอย่ในพื้นที่ เพื่อการตัดสินใจที่แม่นยำ ทั่วถึงและมีประสิทธิผล

**ค าส าคัญ:** เครื่องมือช่วยตัดสินใจ การจัดสรรน ้าเพื่อการเกษตร ซอฟท์แวร์รหัสเปิด

## **Abstract**

Effective water allocation for an agriculture area in water shortage time period is very important. Since data and information are necessary to efficiently allocate the water, data management system are therefore the most vital tool to store a range of number of data updated daily and to retrieve them for use in several ways. Information technology plays a vital role to manage the data and represent them in useful fashions. Without IT implementation might lead to mistaken or delay decision making. This article reports the development of spatial decision support system (SDSS) on water allocation management for massive irrigated paddy areas. The SDSS was developed using numerous free and open source software. The components of the system were including: 1) central database module, 2) date-time input and modify module, 3) summarizing report module, 4) water need model module and 5) mapping module. The system could be replaced the old fashion paper-based operation, which could only represent overall information, by visualizing information in other dimensions such as summarized tables and thematic maps. Moreover, this system was implemented on the internet, it reduced data redundancy and could improve the way the data could be represented. The system was setup in the DongSethi Operation and Maintenance Project for collecting the data in real situation for this coming planting season. The SDSS for water allocation is very beneficial for users who need detailed information of water need in water service zones in order to make precise and effective decision on water use.

**Keywords**: Decision support tool, Water Allocation for Agriculture, Open source Softwares

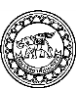

้ต้องการน้ำ โดยใช้ซอฟท์แวร์รหัสเปิดซึ่งมีความเหมาะสม ต่อหน่วยงานภาครัฐในการนำไปประยุกต์ใช้ (Bouras,  $2014$ , pp.  $237-252$ ) โดยระบบที่ทดสอบนี้เป็น ี การประยุกต์ใช้การคำนวณความต้องการน้ำในพื้นที่ส่งน้ำ ้ระดับย่อย (แฉกส่งน้ำ) จนถึงระดับคลองส่งน้ำ โดยใช้ ข้อมูลระดับแปลงในการคิดคำนวณ การที่ข้อมูลมีความ ี ละเอียดมากขึ้น ทำให้สามารถประยุกต์ใช้วิธีการคำนวณ ดังกล่าวให้ แสดงรายละเอียดในพื้ นที่มากยิ่งขึ้ น ซึ่ง ้ก่อให้เกิดประโยชน์ต่อการดำเนินการจัดสรรน้ำให้กับ พื้นที่การเกษตรได้อย่างมีประสิทธิภาพและกระจายไปยัง พื้นที่ได้อย่างทั่วถึงมากยิ่งขึ้น โดยสามารถนำเสนอข้อมูล ในรูปแผนที่เพื่อให้ผู้ใช้อันได้แก่ผู้ปฏิบัติงานในสำนัก ชลประทานสามารถแสดงความสัมพันธ์เชิงพื้นที่และเชิง เวลาของความต้องการน ้าเพื่อการเพาะปลูกในพื้ นที่ ย่อย ๆ เพื่อเปรียบเทียบและวางแผนการจัดสรรน้ำที่จะส่ง ี่ ลงในพื้นที่ในแต่ละวัน และสามารถนำเสนอแผนที่ใน รายงานได้อย่างมีประสิทธิผล

#### **วัตถุประสงค์**

1. เพื่อศึกษาข้อมูลการจัดสรรน้ำลงสู่พื้นที่ปลูกข้าว ในเขตชลประทาน

2. เพื่อออกแบบและทดสอบระบบสนับสนุนการ ้ตัดสินใจเชิงพื้นที่เพื่อประมาณความต้องการน้ำในการ ปลูกข้าวในพื้นที่ชลประทาน

#### **วิธีด าเนินงาน**

1. อุปกรณ์ในการดำเนินงาน

1.1 ชุดโปรแกรม Quantum GIS

1.2 ชุดโปรแกรม PostGreSQL และ PostGIS 1.3 ชุดโปรแกรม Appserv

่ 2. กำหนดพื้นที่ศึกษา โดยเลือกพื้นที่โครงการส่งน้ำ และบำรุงรักษา ดงเศรษฐี ตอนที่ 1 จังหวัดพิจิตร เนื่องจาก เป็ นโครงการน าร่องในการใช้เทคโนโลยีสารสนเทศใน ึ การจัดสรรน้ำ พื้นที่โครงการส่งน้ำและบำรุงรักษา ดงเศรษฐี ตอนที่ 1 มีเนื้อที่ประมาณ 61,000 ไร่ ดังแสดงในแผนที่ ในรูปที่ 1

#### **บทนำ**

น ้าถือเป็นทรัพยากรที่ส าคัญอย่างยิ่งทางด้านการเกษตร โดยเฉพาะการปลูกข้าวมีความต้องการใช้น้ำเป็นอย่าง มากตั้งแต่เริ่มเพาะปลูกไปจนถึงการเก็บเกี่ยวพื้ นที่ เกษตรกรรมที่อยู่ในเขตชลประทานสามารถปลูกข้าวได้ หลายรอบในหนึ่งปี (บุญมา, 2546) เนื่องจากหน่วยงาน ชลประทานสามารถจัดสรรน้ำให้เกษตรกรสามารถใช้ทำ การเกษตรได้ตามความต้องการนอกฤดูเพาะปลูก ในการ จัดสรรน้ำให้เกษตรกรใช้ประโยชน์นั้น เจ้าหน้าที่ผู้ดำเนินการ จะรับข้อมูลจากโครงการส่งน้ำและบำรุงรักษาที่อยู่ภายใต้ การดูแลของสำนักชลประทานเขตฯ เพื่อคำนวณปริมาตร น้ำที่จำเป็นที่จะส่งเข้าไปยังพื้นที่การเกษตรในโครงการ โดยข้อมูลที่ได้มานั้นเป็นข้อมูลที่ได้จากการประเมินของ เจ้าหน้าที่ภาคสนามที่จะรายงานพื้นที่ปลูกและอายุข้าวใน แต่ละสัปดาห์มายังโครงการส่งน้ำในเขตพื้นที่นั้น ๆ เพื่อให้สำนักชลประทานเขตประเมินความต้องการน้ำใน ล าดับต่อไป

ปัจจุบัน สำนักชลประทานใช้วิธีการคำนวณความต้องการ น ้าเป็นภาพโดยรวมของโครงการทั้งหมดจากการรายงาน พื้นที่ปลูกดังกล่าว จากปริมาณการปลูกข้าวตามอายุของ ข้าวในสัปดาห์นั้น ๆ โดยใช้หลักการคำนวณที่ปริมาตรน้ำ ที่ต้องการตามมาตรฐานของงานชลประทานที่ดัดแปลง จากวิธีการคำนวณการระเหยของน้ำจากผิวดินที่ปกคลุม ด้วยพืชของเพ็นแมน-มอนทีธ (Penman-Monteith method) ผลจากการคำนวณดังกล่าวมีประโยชน์อย่างยิ่ง ต่อการตัดสินใจส่งน้ำเข้าไปยังพื้นที่เพื่อให้เพียงพอต่อ ความต้องการของเกษตรกร แต่ก็มีจุดด้อยอยู่ที่ข้อมูล ไม่ได้เก็บอย่างเป็นระบบและไม่เป็นศูนย์กลางท าให้การ ใช้ข้อมลร่วมกันมีความย่งยาก ผลลัพธ์มีลักษณะเป็น ภาพรวมจนเกินไปทำให้ไม่สามารถระบุความต้องการใช้ ้น้ำในระดับพื้นที่ส่วนย่อยได้ และไม่สามารถนำเสนอใน รูปแบบของแผนที่ท าให้มองไม่เห็นความแตกต่างความ ต้องการน้ำในแต่ละพื้นที่ ดังจะเห็นได้จากการศึกษาของ ภาณุวัฒน์ที่อภิปรายถึงความไม่ทั่วถึงของการส่งน้ำใน ีพื้นที่ชลประทาน (ภาณุวัฒน์, 2552) ซึ่งข้อมูลที่จำกัด น าไปสู่การตัดสินใจส่งน ้าลงในพื้นที่ที่ไม่มีประสิทธิภาพ

การศึกษานี้ มีวัตถุประสงค์ที่ในการทดสอบระบบ สนับสนุนการตัดสินใจเพื่อประยุกต์ใช้ในด้านความ

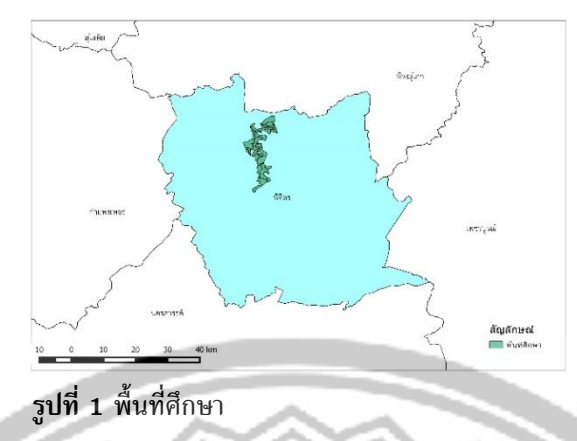

 $3.1$  พื้นที่คลองส่งน้ำหลัก (Canal zone) ชั้น ข้อมลพื้นที่คลองส่งน้ำหลักเป็นข้อมลรปปิด (Polygon) ซึ่งแสดงขอบเขตของพื้นที่บริการของคลองส่งน้ำหลัก จ านวน 11 คลอง โดยแต่ละพื้นที่คลองหลักจะประกอบ ไปด้วยพื้นที่ย่อยแฉกส่งน้ำเพื่อส่งน้ำเข้าในระดับแปลง

 $3.2$  พื้นที่ย่อยแฉกส่งน้ำ (Zone) เป็นชั้นข้อมูลที่ ี แสดงเป็นพื้นที่รูปปิด (Polygon) ซึ่งแสดงขอบเขตของ ีพื้นที่บริการของคลองส่งน้ำย่อย (เรียกว่าแฉกส่งน้ำ) ี จำนวนทั้งสิ้น 119 แฉก เพื่อส่งน้ำเข้าในระดับแปลงนา

3.3 ตำแหน่งแปลงที่ดิน (Parcel) เป็นชั้นข้อมล ที่ใช้แสดงข้อมูลตำแหน่งจุดศูนย์กลางของแปลงที่ดิน มี ลักษณะเป็นข้อมูลแบบจุด (Point) ตำแหน่งแปลงใน ี ฐานข้อมูลมีจำนวนทั้งสิ้น 3,828 แปลง

3. ออกแบบ รวบรวมและจัดการชั้นข้อมูลพื้นที่ที่ เกี่ยวข้อง ในขั้นตอนนี้ได้ใช้แบบสอบถามเพื่อวิเคราะห์ ความต้องการของผู้ใช้งาน โดยใช้วิธีสัมภาษณ์เจ้าหน้าที่ ของสำนักชลประทานที่ 3 เพื่อทราบความต้องการใน ส่วนของฐานข้อมูล การออกแบบฐานข้อมูลสอดคล้องกับ วัตถุประสงค์ของระบบงาน โดยในระบบฐานข้อมูล ประกอบด้วยชั้นข้อมูลภูมิสารสนเทศ 3 ชั้น ได้แก่ พื้นที่ คลองชลประทาน (Canal\_zone) พื้ นที่แฉกส่งน ้า (Zone) ตำแหน่งแปลงที่ดิน (Parcel) เพื่อทดสอบและ สามารถนำระบบไปใช้ประโยชน์อย่างมีประสิทธิภาพ ใน การศึกษานี้ ได้ใช้ประโยชน์จากชั้นข้อมูลภูมิสารสนเทศ ในพื้นที่บริเวณพื้นที่โครงการส่งน้ำและบำรุงรักษาดง เศรษฐี ตอนที่ 1 จังหวัดพิจิตร ซึ่งเป็นพื้นที่ในความดูแล ของสำนักงานชลประทานที่ 3 จังหวัดพิษณุโลก แสดงใน รูปที่ 2 มีรายละเอียดดังนี้

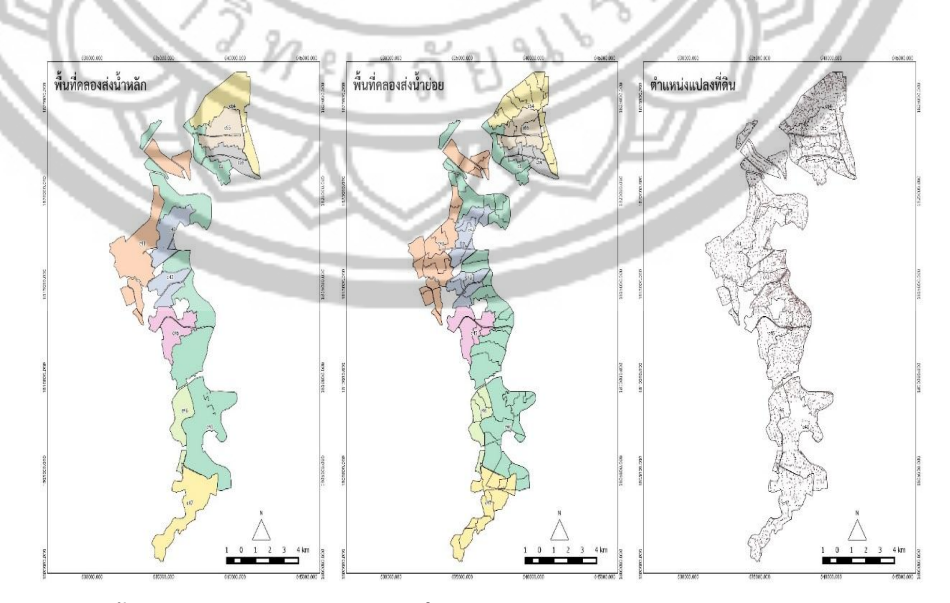

**รูปที่ 2** ชั้นข้อมูลสารสนเทศภูมิศาสตร์ที่ใช้ในการพัฒนาระบบ

72 Naresuan University Journal 2013; 21(3)

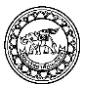

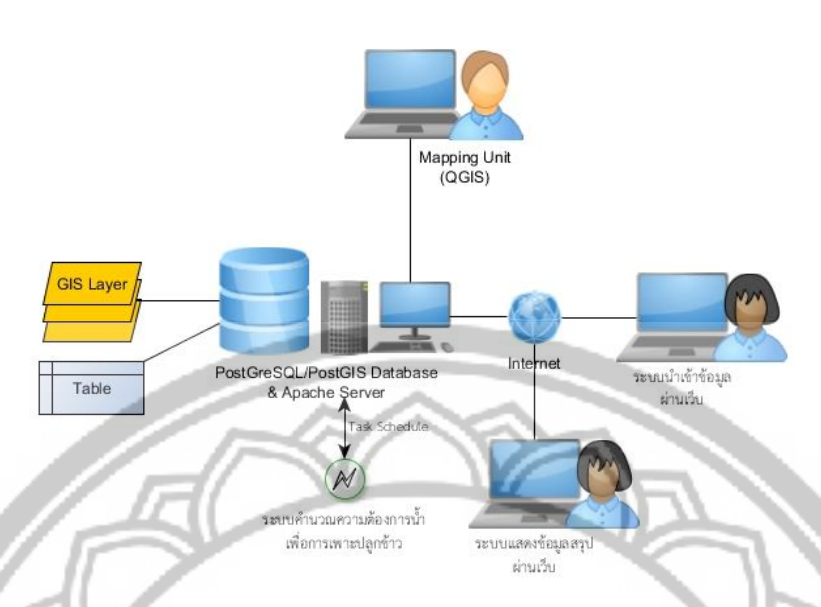

ี **รูปที่ 3 โครงสร้างของระบบฐานข้อมูลช่วยตัดสินใจเชิงพื้นที่เพื่อการประมาณความต้องการน้ำ** ในเขตพื้นที่ชลประทาน

4. ออกแบบโครงสร้างระบบ ในส่วนนี้ได้จากการ สัมภาษณ์ผ้ใช้งานถึงระบบที่ผ้ใช้ต้องการ โดยทำการ ออกแบบโครงสร้างของระบบงานเพื่อช่วยตัดสินใจใน การจัดการความต้องการน้ำในเขตชลประทาน (รูปที่ 3) ประกอบด้วย

4.1 ระบบฐานข้อมูลกลาง

ระบบฐานข้อมูลกลางจะทำหน้าที่เก็บข้อมูล ภูมิสารสนเทศและตารางข้อมูลอย่างเป็นระบบและแจกจ่าย ข้อมูลตามความต้องการของระบบอื่นๆ ข้อมูลต่างๆ ดังที่ ได้กล่าวมาข้างต้นได้ถูกนำมาจัดการให้อย่ในรูปแบบที่ สามารถเก็บลงในระบบฐานข้อมูล PostGreSQL/PostGIS (ดูรายละเอียดได้ที่ www.postgresql.org) ได้ข้อมูลภูมิ สารสนเทศทั้ง 3 ชั้นดังกล่าวข้างต้นถูกเก็บลงในระบบ โดยจะมีโครงสร้างเป็นตารางข้อมูลที่เก็บคุณลักษณะเชิง พื้นที่เอาไว้ในแต่ละแถวของข้อมูลด้วย (Obe, & Hsu, 2011) ตามโครงสร้างตารางที่ได้ออกแบบไว้ โดยมี โครงสร้างที่เก็บข้อมูลเพียง 2 ส่วน ได้แก่ หมายเลข ต าแหน่งแปลงที่ดินซึ่งจะเชื่อมโยงตรงกันกับข้อมูลใน ตารางข้อมูลตำแหน่งแปลงที่ดิน เพื่ออ้างอิงถึงในเวลา น าเข้าวันเริ่มเพาะปลูกและค้นคืนกลับมาใช้ในการ คำนวณความต้องการน้ำ

่ 4.2 ระบบนำเข้าและแก้ไขข้อมูลวันเวลาที่เริ่ม เพาะปลูก

ระบบนี้พัฒนาขึ้นบนหน้าเว็บโดยใช้ภาษา โปรแกรม PHP (ดูรายละเอียดได้ที่ www.php.net) เพื่อให้ผู้ใช้สามารถเข้าถึงได้อย่างสะดวกรวดเร็ว และใช้ งานด้วยส่วนติดต่อกับผู้ใช้ที่คุ้นเคยบนเว็บบราวเซอร์ ้เนื่องจากแปลงที่ดินในฐานข้อมูลมีจำนวนมาก ซึ่งเป็น การยากที่จะเพิ่มข้อมูลลงในระบบฐานข้อมูลในเวลาอัน จ ากัด ดังนั้นการออกแบบหน้าเว็บจึงเน้นการใช้งานที่ เรียบง่ายเป็นหลักเพื่อให้ผู้ใช้สามารถเพิ่มข้อมูลแปลงที่ ปลูกและวันที่เริ่มปลูกลงในฐานข้อมูลอย่างรวดเร็ว โดย การสร้างหน้าเว็บที่แสดงเพียงหมายเลขแปลงที่ดิน ชื่อ เจ้าของแปลง และมีกล่องเลือก (Checkbox) ที่ผู้ใช้ ีสามารถเลือกที่แปลงที่เริ่มปลูกแล้วจากนั้นระบบจะทำ การบันทึกวันเวลาของแปลงนั้นลงในฐานข้อมูลโดย อัตโนมัติ

#### 4.3 ระบบคำนวณความต้องการน้ำ

ระบบนี้จะประยุกต์วิธีการคำนวณความ ้ต้องการน้ำดังที่ได้กล่าวมาแล้วข้างต้นมาใช้ในการสร้าง โปรแกรมอัตโนมัติเพื่อคำนวณความต้องการน้ำในวันที่ ้ปัจจุบัน ระบบนี้จะดำเนินการอยู่เบื้องหลังของระบบใน คอมพิวเตอร์แม่ข่าย และทำงานร่วมกับระบบฐานข้อมูล โดยเรียกข้อมูลที่จำเป็นจากฐานข้อมูลมาคำนวณและ เขียนข้ อมูลทับกลับลงไปในฐานข้ อมูล เพื่ อใช้ ใน ระบบงานอื่นๆ ต่อไป ระบบนี้ใช้ภาษาโปรแกรมภาษา

ไพธอน (Python: ดูรายละเอียดได้ที่ www.python.org) ในการพัฒนา ซึ่งเป็นภาษาโปรแกรมที่ประมวลผลข้อมูล ได้อย่างรวดเร็ว และสามารถสร้างการคำนวณอัตโนมัติใน เครื่องแม่ข่ายได้

ระบบคำนวณจะถูกเก็บเป็นโปรแกรมขนาด เล็กที่สามารถกำหนดให้ระบบแม่ข่ายทำงานอัตโนมัติ ี แบบตั้งเวลาให้คำนวณและเขียนทับค่าในตารางได้ตาม ี ช่วงเวลาที่ต้องการ เช่น ทุก ๆ 1 ชั่วโมง การกำหนดให้ ค านวณอัตโนมัตินี้มีประโยชน์ในแง่ของการเรียกใช้ข้อมูล จากฐานข้อมลกลางเดียวกันของหลาย ๆ ระบบ ซึ่ง ต้ องการข้ อมูลที่ได้ รับการปรับปรุงให้ ทันสมัยอยู่ ตลอดเวลา

4.4 ระบบแสดงข้อมูลสรุประดับแฉกส่งน้ำ คลองหลัก และทั้งโครงการ

ระบบนี้ใช้ในการแสดงข้อมูลสรุปในรูปแบบ ตารางโดยแบ่งเป็น 2 ส่วน คือ ข้อมูลพื้นที่เพาะปลูกแยก ตามอายุของข้าว และตารางความต้องการน้ำแยกตาม แฉกส่งน้ำและคลองส่งน้ำหลัก เช่นเดียวกับระบบเพิ่ม และแก้ไขข้อมลวันเพาะปลูก ภาษาที่ใช้ในการพัฒนาคือ ภาษา PHP เพื่อเชื่อมต่อกับฐานข้อมูลกลาง แสดงผล ออกมาทางบราวเซอร์ในลักษณะข้อมูลสรุปเพื่อใช้ทำ รายงาน

4.5 ระบบแผนที่

ระบบแผนที่ในการศึกษานี้ใช้ในการแสดง ข้อมูลแผนที่เพื่อช่วยตัดสินใจในเรื่องการจัดสรรน้ำใน พื้นที่ชลประทาน ระบบนี้ใช้ซอฟท์แวร์ระบบสารสนเทศ ภมิศาสตร์รหัสเปิด OGIS (ดรายละเอียดได้ที่ www.qgis.org) ซอฟท์แวร์ดังกล่าวมีความสามารถใน การเชื่อมโยงข้อมูลกับฐานข้อมูลกลางและเพิ่มเติมข้อมูล เชิงพื้นที่ลงในระบบฐานข้อมูลกลางได้โดยตรง สามารถ สร้ างแผนที่เฉพาะเรื่องได้อย่างมีประสิทธิภาพ ใน การศึกษานี้ได้สร้างเครื่องมือเสริมที่ช่วยให้การแสดงผล ข้อมูลลงในแผนที่ทำได้อย่างสะดวก โดยการพัฒนา เครื่องมือด้วยภาษาโปรแกรมไพธอน ให้สามารถแสดง แผนที่ที่จำแนกตามระดับความต้องการน้ำในระดับแฉก ้ส่งน้ำ และคลองส่งน้ำ พร้อมทั้งเพิ่มข้อมูลแผนที่ลงใน โปรแกรมโดยอัตโนมัติ

5. โปรแกรมในการคำนวณความต้องการน้ำในพื้นที่ ชลประทาน การคำนวณความต้องการน้ำในพื้นที่ ชลประทานได้จากการศึกษาจากแบบรายงานความ ต้องการน้ำรายสัปดาห์ และจากการสอบถามจาก ผู้ปฏิบัติงานจริงในสำนักชลประทานที่ 3 จังหวัด ี พิษณฺโลก โดยมีขั้นตอนการคำนวณดังต่อไปนี้

5.1 คำนวณหาร้อยละของพื้นที่ปลูกข้าวตามอายุ ข้าวรายสัปดาห์ (A) การคำนวณหาร้อยละของพื้นที่ปลูก ทำได้โดยการคำนวณพื้นที่ที่เริ่มปลกรายสัปดาห์ต่อพื้นที่ ทั้งหมด และเป็นสัดส่วนร้อยละของพื้นที่สะสมในแต่ละ สัปดาห์

 $\,$  5.2 กำหนดค่าสัมประสิทธิ์พืช  $\,$  ( $\rm K_{c}$ ) และการ ้ คำนวณเพื่อปรับแก้ ค่าสัมประสิทธิ์พืชกำหนดโดยวิธีของ Penman Monteith เป็นค่าที่ใช้ได้ทั่วไปในการคำนวณ ความต้องการนำของพืช ซึ่งค่า  $\boldsymbol{\mathrm{K}}_{\mathrm{c}}$  และการปรับแก้ค่า สัมประสิทธิ์พืชท าได้โดยใช้ค่าของร้อยละของพื้นที่ปลูก พืช (A) ในแต่ละสัปดาห์ (w) ไปกำหนดน้ำหนักใหม่ เพื่อปรับค่าสัมประสิทธิ์พืช  $(\mathrm{AdjK}_{c})$  (ตามการศึกษาของ ี่ สำนักชลประทานที่ 3) ดังแสดงตัวอย่างการคำนวณใน ตารางที่ 1

$$
AdjKc_i = \frac{\sum_{i=1}^{W} (A_i \times Kc_i)}{\sum A_i}
$$
 (1)

**โดยกำหนดให้**  $AdjKc_i$  = ค่าสัมประสิทธิ์พืชปรับแก้  $A_{\widetilde{t}}$  = ร้อยละของพื้นที่ปลูกพืช

 $K_{_{\scriptstyle\mathcal{C}}}$  = ค่าสัมประสิทธิ์พืช

i

 $5.3$  กำหนดปริมาณการใช้น้ำของข้าว  $(V)$  ค่า  $V$ ของข้าวอ้างอิงโดยวิธีของ Penman Monteith หน่วยเป็น มิลลิเมตรต่อวัน โดยมีความแตกต่างกันในแต่ละเดือน

5.4 กำหนดอัตราการรั่วซึม (L) อัตราการรั่วซึม ในพื้นที่นี้กำหนดเป็นค่าคงที่เป็น 1.50 (ตามการศึกษา ของสำนักชลประทานที่ 3)

5.5 กำหนดค่าประสิทธิภาพชลประทาน (EI) ้ค่าประสิทธิภาพชลประทานในพื้นที่นี้กำหนดเป็นค่าคงที่ เป็น 0.567 (ตามการศึกษาของสำนักชลประทานที่ 3)

5.6 กำหนดค่าปริมาณน้ำฝน (P) ปริมาณน้ำฝน ใช้ปริมาณน้ำฝนเฉลี่ยในระยะ 10 ปี (พ.ศ.2545-2555) ในพื้นที่โดยใช้ข้อมูลจากรายงานของกรมอุตุนิยมวิทยา

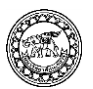

ข้อมูลปริมาณน้ำฝนใช้ในการเปรียบเทียบเพื่อ กำหนดปริมาณฝนใช้การตามการศึกษาของสำนัก ชลประทานที่ 3 มีหน่วยเป็นมิลลิเมตรต่อวัน (ES)

5.7 คำนวณหาปริมาณน้ำที่ต้องการบนแปลง เพาะปลูกหน่วยมิลลิเมตรต่อวัน (Wmm) และหน่วยเป็น ้ลูกบาศก์เมตรต่อวัน (Wsqm) การคำนวณในส่วนนี้ต้อง <u>ใช้ข้อมูลต่างๆ ดังที่กล่าวมาข้างต้น โดยกำหนดค่าจาก</u> เงื่อนไขดังนี้

 $Wmm = \int^{(Adj K_c)}$ I S,  $(AdjK_c \times Et_o) + L - ES > 0$ <br>0,  $(AdjK_c \times Et_o) + L - ES \le 0$  (2)

โดยที่ :

 $\emph{Wmm}$  = ปริมาณน้ำที่ต้องการบนแปลงเพาะปลูกหน่วย มิลลิเมตรต่อวัน

 $Adj K_c$  = ค่าสัมประสิทธิ์พืชปรับแก้

 $E t_{o}$  = การใช้น้ำของพืชมาตรฐาน

 $L$  = อัตราการรั่วซึม

 $ES = 1$ เริ่มาณฝนใช้การ

ส่วน Wsqm คำนวณได้จากสมการ

```
W \text{sgm} =1000Wmm \times A \times 1600 \times 7 (3)
```
โดยที่ :

 $W \\ \mathcal{S} \\ \boldsymbol{q} \\ \boldsymbol{m}$  = ปริมาณน้ำที่ต้องการบนแปลงเพาะปลูก หน่วยลูกบาศก์เมตรต่อวัน

 $Wmm$  = ปริมาณน้ำที่ต้องการบนแปลงเพาะปลูกหน่วย มิลลิเมตรต่อวัน

5.8 คำนวณหาความต้องการน้ำระดับแปลงนา หน่วยลูกบาศก์เมตรต่อวินาที (WN) ในการคำนวณหา ความต้องการน ้าระดับแปลงในหน่วยลูกบาศก์เมตรต่อ วินาที () คำนวณได้จากสมการ

$$
WN = \frac{Wsqm/EI}{7 \times 24 \times 3600} \tag{4}
$$

โดยที่ :

 $\emph{WN}$  = ความต้องการน้ำระดับแปลงนาหน่วยลูกบาศก์ เมตรต่อวินาที

 $\mathit{Wsqm}\;$  = ปริมาณน้ำที่ต้องการบนแปลงเพาะปลูก หน่วยลูกบาศก์เมตรต่อวัน

 $EI$  = ค่าประสิทธิภาพชลประทาน

 $7 \times 24 \times 3600$  = จำนวนวินาทีในระยะเวลา 7 วัน 6. ทดสอบระบบ

**ผลการศึกษา**

เนื่องจากการรายงานข้อมูลเพาะปลูกต้องใช้ระยะเวลา ในการเก็บข้อมูลจริง บทความนี้จึงทำการทดสอบระบบ ฐานข้อมูลโดยเพิ่มข้อมูลแปลงเริ่มปลูกแบบสุ่ม เมื่อ กำหนดวันเริ่มปลูกระบบจะทำการคำนวณอายุของข้าว โดยอัตโนมัติ และสรปรวมในแต่ละพื้นที่แฉกส่งน้ำ ใน การทดสอบนี้ได้ก าหนดวันเข้าใช้ข้อมูลเป็นวันที่ 23-24 มีนาคม 2557 โดยวันเริ่มปลูกในปฏิทินการปลูกเริ่ม ตั้งแต่วันที่ 13 มกราคม 2557 รูปที่ 4a) แสดงหน้าเว็บ แปลงที่ดินโดยถ้ามีเครื่องหมายถูกด้านหลังแสดงว่าได้ใส่ ข้อมูลวันเวลาเริ่มปลูกไปแล้ว อาทิ แปลง 259 ของนาย หลี อินทกูล ได้เริ่มปลูกไปแล้ว ในขณะที่แปลง 276 ของ นายเวียน ชูเมือง ยังไม่ได้เริ่มปลูก เป็นต้น และเมื่อผู้ใช้ เลือกแปลงใดๆ ในกล่องเลือกด้ านหลังที่ยังว่าง โปรแกรมจะทำการบันทึกวันเริ่มปลูกเป็นวันที่ 23 มีนาคม 2557 โดยอัตโนมัติ ข้อมูลเหล่านี้จะถูกเก็บใน ฐานข้อมูลกลาง ยกตัวอย่างเช่น เมื่อทดลองเพิ่มข้อมูลให้ แปลงที่ดินหมายเลข 281 ของนายหวาน ชูเมือง 318 นางธนภรณ์ ฉัตรจันทร์ และ 319 นางชิ้น ใจเอื้อ แล้ว ระบบจะบันทึกวันที่ 23 มีนาคม 2557 ลงในระบบ ฐานข้อมูล และถ้าต้องการแก้ไขข้อมูลวันที่ปลูกของแปลง หมายเลข 281 ให้เป็นวันที่ 24 มีนาคม 2557 ก็

สามารถใช้ระบบแก้ไขข้อมูลได้ ดังแสดงในรูปที่ 4b)

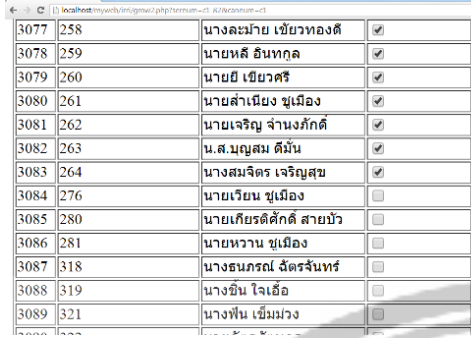

<del>(</del> ⇒ C |\brahat)<br><mark>⊓ਕ⊔ਕ੍ਰਸਪ ⊓ਸਕ⊓</mark> <u>้..................</u><br>|เลขที่|เลขประจำแปลงที่ดิน||ชื่อเจ้าของ| วันที่ปลูก 3075 254<br>3076 257 นายสุวรรณ อ่า บางกระทุ่ม 16/JANUARY /2014 ้นางยุภา จำนงภักดิ์<br>นางยุภา จำนงภักดิ์ 26/JANUARY /2014 3077 258<br>3078 259 นางละม้าย เข้ยวทองดี <mark>้นายหลี อินทกูล</mark>  $3086$ 3079 260 ์<br>บายยี เขียวศรี  $\overline{137}$ 3080 261 ์<br>นายสำเนียง ชูเมือ<sub>'</sub> ้นายหวาน ชเมือง ์<br>นายเจริญ จำนงภักดิ์<br>น.ส.บุญสม ดีมั่น 3081 262  $rac{1}{3082}$  $\frac{202}{263}$ วันที่เริ่มปลูก 2014-03-24  $\overline{\phantom{a}}$  as 3083 264 ์<br>บางสบจิตร เจริกเสร **TANTIADVIO**  $3086$  281 ้<br>นายหวาน ชูเมือง 3/MARCH/2014 3087 318 ์<br>บางธนกรณ์ ฉัตรจันทร **MARCH** 3088 319 ์<br>นางชิ้น ใจเอื้อ 23/MARCH/2014 3093 325 .<br>|นางจวน ทองเรียน 26/JANUARY /2014 26/JANUARY /2014<br>26/JANUARY /2014 3095 329 **SPACE Conde** 

a) การเพิ่มเติมแปลงที่เริ่ม

b) การแก้ไขวันเริ่มปลูก

<mark>รูปที่ 4</mark> หน้าเว็บแสดงตัวอย่างการนำเข้าและการแก้ไขวันที่เริ่มเพาะปลูก

เมื่อนำเข้าข้อมลวันเริ่มเพาะปลก ระบบจะดำเนินการ ค านวณความต้องการน ้าจากข้อมูลที่เพิ่มเข้ามาใหม่โดย อัตโนมัติตามระยะเวลาที่ตั้งค่าเอาไว้ในระบบ รูปที่ 5 แสดงตัวอย่างผลลัพธ์การคำนวณพื้นที่เริ่มปลูกไปแล้ว ตามอายุรายสัปดาห์ แบ่งตามแฉกส่งน้ำ คลองส่งน้ำ และ รวมทั้งโครงการ เช่น ข้อมูลที่เพิ่มเข้าไปใหม่ 3 แปลงดัง

ตัวอย่างข้างต้นในแฉก C1-82 มีเนื้อที่ที่เพาะปลูกรวม 25.81 ไร่ ที่มีข้าวอายุไม่เกิน 1 สัปดาห์ ส่วนในแฉก เดียวกันมีข้าวที่มีอายุประมาณไม่เกิน 7 สัปดาห์ เหลืออยู่ ประมาณ 0.638 ไร่ เมื่อรวมทั้งโครงการแล้วมีพื้นที่ปลูก ข้าวอายุ 7 สัปดาห์ประมาณ 1,300.87 ไร่ เป็นต้น

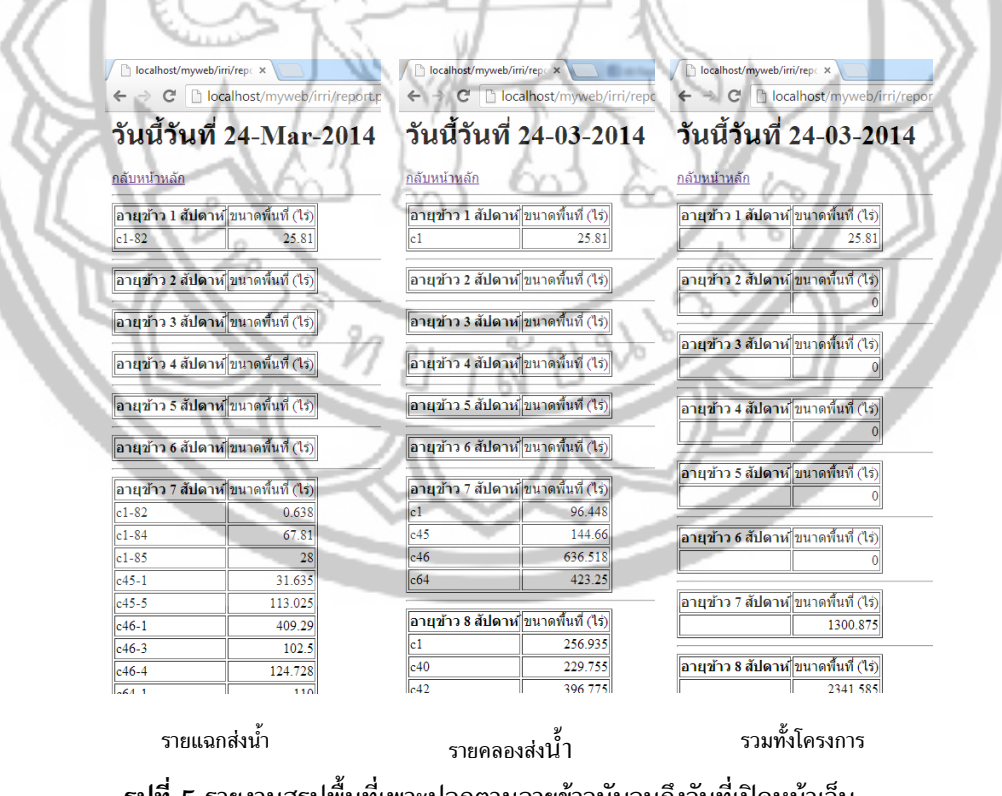

**รูปที่ 5** รายงานสรุปพื้นที่เพาะปลูกตามอายุข้าวนับจนถึงวันที่เปิดหน้าเว็บ

ส่วนการรายงานสรุปความต้องการน้ำในวันที่รายงาน ้ผลแสดงไว้ในรูปที่ 6 ซึ่งแสดงข้อมูลความต้องการน้ำราย แฉกส่งน้ำ คลองส่งน้ำ และรวมทั้งโครงการตามลำดับ เช่น ในแฉกส่งน้ำรหัส C1-82 มีความต้องการน้ำ ประมาณ 0.017 ลูกบาศก์เมตรต่อวินาที เป็นต้น เมื่อ รวมในระดับคลองส่งน้ำคลองส่งน้ำรหัส C41 ต้องการน้ำ ถึง 0.103 ลูกบาศก์เมตรต่อวินาที และเมื่อรวมทั้ง ี โครงการควรส่งน้ำเข้ารวมทั้งสิ้น 0.93 ลูกบาศก์เมตรต่อ วินาที

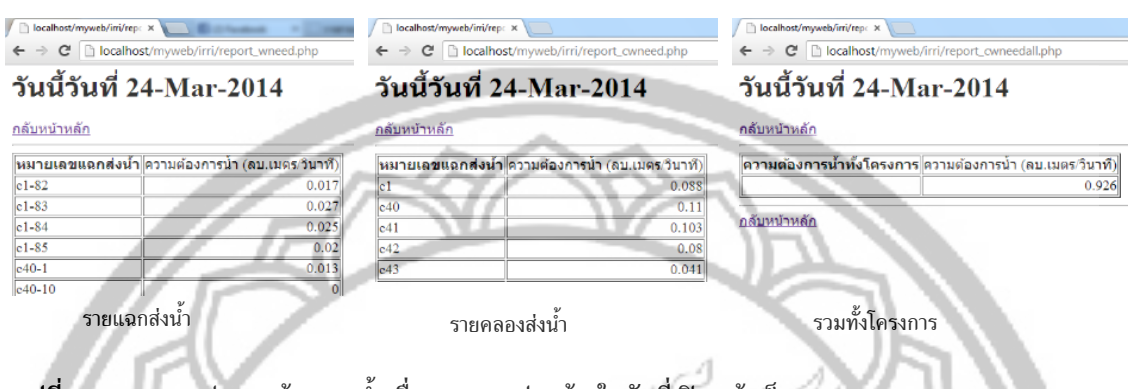

**รูปที่ 6** รายงานสรุปความต้องการน ้าเพื่อการเพาะปลูกข้าวในวันที่เปิ ดหน้าเว็บ

้ส่วนระบบแผนที่ทำหน้าที่ 2 ส่วนหลักคือ การแสดง ข้อมูลในแผนที่เฉพาะเรื่อง ค่าความต้องการน้ำในแต่ละ แฉกและคลองส่งน้ำ รวมทั้งตารางผลลัพธ์ตัวอย่าง บางส่วน สามารถเรียกใช้เพื่อสร้างแผนที่ได้โดยตรงและ เป็นค่าที่ใช้ร่วมเป็นหนึ่งเดียวกันทั้งระบบ ดังรูปที่ 7

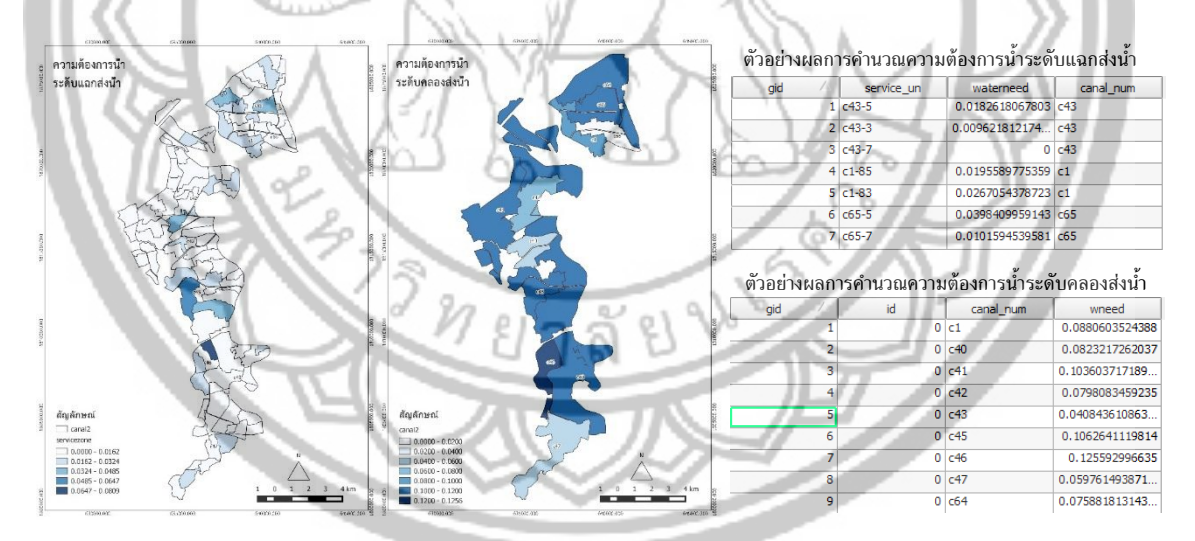

**รูปที่ 7** แผนที่ความต้องการน ้าเพื่อการเพาะปลูก

และส่วนของการเพิ่มเติมและปรับปรุงข้อมูล ระบบ **ข้าว** แผนที่สามารถเชื่อมโยงกับฐานข้อมูลกลางเพื่อเรียกชั้น ข้อมูลที่ต้องการขึ้นมาแก้ไขโดยสามารถแก้ไขได้ทั้งข้อมูล ้บรรยายและข้อมูลแผนที่ รูปที่ 8 แสดงการเลือกตำแหน่ง แปลงที่ดินของนายมณี จันทร์เดช ขึ้นมาเพื่อทำการแก้ไข

นอกจากนั้นระบบแผนที่ยังสามารถใช้เครื่องมือแก้ไข ี เพิ่มเติม เช่น มีการเพิ่มตำแหน่งแปลงข้อมูลใน ฐานข้อมูล ก็สามารถกำหนดตำแหน่งใหม่ได้ทันทีโดย ข้อมูลทั้งหมดที่เพิ่มเติมขึ้นมาจะไปปรับปรุงข้อมูลใน ฐานข้อมูลกลางโดยอัตโนมัติ

#### **อภิปรายผล**

จากผลการศึกษาดังกล่าวแสดงให้เห็นว่าระบบนี้ สามารถนำมาใช้เพื่อการตัดสินใจในการจัดสรรน้ำได้มี ประสิทธิภาพมากยิ่งขึ้น และสามารถนำมาใช้ทดแทน ข้อมูลในรูปแบบเดิมได้เป็นอย่างดี ดังต่อไปนี้

1. ระบบนำเข้าข้อมูลเป็นระบบนำเข้าข้อมูลผ่านหน้า เว็บ ที่สามารถทำงาน ณ ที่ใดก็ได้ที่สามารถเข้าถึง อินเทอร์เน็ตได้ และเป็นหน้าเว็บที่ถูกออกแบบโดย คำนึงถึงความสะดวกของผู้ใช้งานที่ต้องนำเข้าข้อมูล จ านวนมากในแต่ละวัน เมื่อเทียบกับระบบการรายงาน ความต้องการน้ำที่ใช้อยู่ในปัจจุบัน ผู้ใช้ไม่จำเป็นต้อง กรอกตัวเลขจำนวนมากลงในระบบซึ่งมีโอกาสผิดพลาด ได้มาก

2. ระบบฐานข้อมูลเป็นระบบฐานข้อมูลกลางที่สร้าง บนสถาปัตยกรรมฐานข้อมูลเชิงวัตถุสัมพันธ์ (Object relational database) ซึ่งสามารถเชื่อมโยงฐานข้อมูล ได้อย่างหลากหลาย และต่อเชื่อมไปยังการประยุกต์ใช้ ได้หลายรูปแบบ (Wieckowicz, 2010) เช่น ระบบ สารสนเทศภูมิศาสตร์ ระบบเว็บไซต์ ทั้งนี้การใช้ระบบ ฐานข้อมูลช่วยลดความซ้ำซ้อนในการเก็บข้อมูลและช่วย ให้ การแก้ ไข หรือแบ่ งปั นข้ อมูลเป็ นไปอย่ างมี ประสิทธิภาพ รวมถึงพัฒนาต่อยอดได้โดยง่าย

3. การรายงานผลประมาณการความต้องการน้ำผ่าน ทางหน้าเว็บ ช่วยให้การสร้างรายงานและความผิดพลาด ในการรายงานตัวเลขลดน้อยลง กล่าวคือ การคำนวณ ปริมาณน ้าท าได้ทันทีทันใดหลังจากที่ข้อมูลถูกปรับปรุง ่ ในแต่ละวัน ข้อมูลนี้สามารถนำไปใช้ในการสร้างรายงาน ทั้งระดับแฉกส่งน้ำ คลองส่งน้ำ และภาพรวมทั้งโครงการ ได้โดยการคำนวณจากระบบที่แม่นยำ แทนที่การกรอก ตัวเลขในตารางและพิมพ์ผลในกระดาษ

4. การแสดงข้อมูลจากฐานข้อมูลลงบนแผนที่ใน ระบบสารสนเทศภูมิศาสตร์ ช่วยให้ ผู้ ใช้ เห็นถึง ความสัมพันธ์ในเชิงพื้นที่ (Rowshon, Kwok, & Lee, 2003, pp. 105-116) สามารถเปรียบเทียบความ ต้องการน ้าเพื่อการเกษตรในพื้นที่ได้อย่างทันทีทันใดโดย เปรียบเทียบสีบนแผนที่ ระบบ GIS สามารถพิมพ์ผล แผนที่ความต้องการน้ำในแต่ละวันเพื่อใช้แนบในรายงาน ได้โดยสะดวก ซึ่งแตกต่างจากการรายงานข้อมูลแบบเดิม ที่ใช้เพียงตัวเลขและเป็นเพียงค่าโดยรวมของทั้งโครงการ ี่ เท่านั้น ข้อมูลเหล่านี้ช่วยให้ผู้ตัดสินใจในการสรรน้ำ อัน ได้แก่ สำนักงานชลประทานที่ 3 ที่สามารถกำหนด นโยบายเพื่อการตัดสินใจในการจัดสรรน้ำให้เพียงพอต่อ ความต้องการของเกษตรกรในพื้นที่ได้แบบวันต่อวัน

5. ระบบสร้างจากเครื่องมือซอฟท์แวร์รหัสเปิด ทั้งหมด ท าให้ ไม่มีข้ อปัญหาทางด้ านลิขสิทธิ์ของ ซอฟท์แวร์ และช่วยให้ประหยัดค่าใช้จ่ายในการจัดซื้อ ีซอฟท์แวร์ที่มีราคาแพง แต่มีศักยภาพในการดำเนินการ ได้มีประสิทธิภาพเทียบเท่ากัน เหมาะสำหรับการพัฒนา ระบบเทคโนโลยีสารสนเทศของหน่วยงานราชการที่มี งบประมาณจำกัด (Bouras, 2014, pp. 237-252)

#### **สรุปผลการศึกษาและข้อเสนอแนะ**

้บทความนี้ได้นำเสนอการประยุกต์ใช้เทคโนโลยี สารสนเทศในการจัดการน้ำในเขตพื้นที่ชลประทาน โดย ใช้ข้อมูลจากโครงการส่งน้ำฯ ดงเศรษฐี ตอน 1 จังหวัด พิจิตรเป็นข้อมูลพื้นฐาน การพัฒนาระบบอยู่บนแนวคิด ของระบบสนับสนุนการตัดสินใจเชิงพื้นที่ โดยในระบบ สนับสนุนการตัดสินใจนี้มีองค์ประกอบด้านการจัดการ ฐานข้อมูลที่รวบรวมข้อมูลไว้เป็ นศูนย์กลาง ระบบฐาน ี่ แบบจำลองที่ใช้เก็บวิธีการคำนวณและแบบจำลองต่าง ๆ และส่วนติดต่อกับผู้ใช้ที่อนุญาตให้ผู้ใช้นำเข้า แก้ไข และ นำเสนอในรูปแบบต่างๆ (Malczewski, 1999; Jankowski, Fraley, & Pebesma, 2014, pp. 101-113) การพัฒนาระบบได้ใช้ประโยชน์จากซอฟท์แวร์รหัสเปิ ด ทั้งหมด ทำให้การใช้งานระบบทำได้อย่างไม่มีข้อจำกัด ด้านลิขสิทธิ์ และสามารถนำไปต่อยอดเพื่อพัฒนาได้ ข้อมูลที่ใช้ในการศึกษานี้เป็ นข้อมูลที่มีความละเอียด ้ระดับแปลงที่ดิน และการประมาณค่าความต้องการน้ำ ้จากระดับย่อยที่สุดช่วยให้ได้ข้อมูลที่มีความแม่นยำและ ก่อให้เกิดประโยชน์ในการจัดสรรน ้าเพื่อการเกษตรให้ ่ ทั่วถึงมากยิ่งขึ้น การคิดคำนวณค่าความต้องการน้ำใช้ กระบวนการตั้งเวลาให้ระบบแม่ข่ายท าให้ได้ข้อมูลที่ ทันสมัยเข้ากันได้ในทุกระบบงาน ดังนั้นการใช้ข้อมูลเพื่อ การตัดสินใจจึงเป็ นไปอย่างมีประสิทธิภาพมากยิ่งขึ้น ระบบนี้ได้ถูกนำไปใช้ในการทำงานจริงในพื้นที่โครงการ ึการส่งน้ำและบำรุงรักษา ดงเศรษฐี จังหวัดพิจิตร

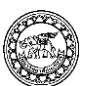

โดยการควบคุมดูแลของส านักชลประทานที่ 3 อย่างไรก็ ตาม การศึกษานี้ แม้ว่าระบบที่พัฒนาขึ้ นจากระบบ ฐานข้อมลสามารถช่วยให้ผ้กำหนดนโยบายเพื่อการ ตัดสินใจเพื่อการจัดสรรน้ำได้ในระดับหนึ่ง แต่เนื่องจาก ยังมีปัจจัยอื่น ๆ ที่จำเป็นต้องนำมาประยุกต์ในระบบ สนับสนุนการตัดสินใจในการจัดสรรน ้าเพื่อให้การจัดการ น ้าใกล้เคียงกับความเป็นจริงมากยิ่งขึ้น เช่น ค่าปริมาณ ้น้ำฝนจริงหรือค่าคาดการณ์ปริมาณน้ำฝน พันธุ์ข้าวที่ปลูก ในพื้นที่ที่มีอายข้าวและความต้องการน้ำไม่เท่ากัน เป็นต้น

#### **กิตติกรรมประกาศ**

บทความนี้เป็นส่วนหนึ่งของโครงการวิจัยการศึกษา พัฒนาฐานข้อมลภมิสารสนเทศ เพื่อการบริหารจัดการ พื้นที่ โครงการพัฒนาการเกษตรชลประทานพิษณุโลก สำนักชลประทานที่ 3 ให้ดำเนินการ เมื่อปี พ.ศ. 2556-2557

#### **เอกสารอ้างอิง**

บุญมา ป้ านประดิษฐ์. (2546). หลักการชลประทาน (Irrigation Principle). ค้นเมื่อ 26 มีนาคม 2557, จาก http://irre.ku.ac.th/HomepageDoc/BooksOnline/Bo onma/IrrThe.pdf

ภาณุวัฒน์ สีตะวัน. (2552). *สภาพการจัดการ ชลประทานในโครงการส่งน ้าบ ารุงรักษาคลองตรอน จังหวัดอุตรดิตถ์ ตามทัศนะของเกษตรกรผู้ใช้น ้า*. วิทยานิพนธ์ปริญญามหาบัณฑิต ไม่ได้รับการตีพิมพ์, มหาวิทยาลัยราชภัฏอุตรดิตถ์.

Bouras, C. (2014). Policy recommendations for public administrators on free and open source software usage. *Telematics and Informatics,* 31, 237-252.

Jankowski, P., Fraley, G., & Pebesma, E. (2014). An exploratory approach to spatial decision support. *Computers, Environment and Urban Systems*, 45, 101-113.

Malczewski, J. (1999). *GIS and Multicriteria Decision Analysis*. New York: John Wiley & Sons.

National Observatory of Open Source Software. (2008). Open Source Software for the Development of the Spanish Public Administration. *An overview 2008.* Retrieved March 23, 2014, fro[m http://observatorio.](http://observatorio/) cenatic.es/index.php?option=com\_content&view=arti cle&id=242&catid=72

Obe*,* R*.*, & Hsu, L. (2011). *PostGIS in Action*. Greenwich: Manning Publication.

Rowshon, M.K., Kwok, C.Y., & Lee, T.S. (2003). GIS-based scheduling and monitoring of irrigation delivery for rice irrigation system: Part I. Scheduling. *Agricultural Water Management*, 62, 105-116.

Wieckowicz, A. (2010). Overcoming Object-Relational Impedance Mismatch in GIS Development: a Comparison of Data Abstraction and Serialization Methods used in Web Mapping Application Development. Retrieved March 23, 2014, from http://www.gis.smumn.edu/GradProjects/Wieckowi czA.pdf